# **Компьютерная графика**

# **Web-дизайн**

**и**

# Базовые

# • **УСРРОФИЗО ПОНИЯ**

#### **•Интернет**

**•World Wide Web (Всемирная паутина или**

**WWW)**

#### **•Гипертекст**

**•Ссылка (гиперссылка)**

**•Web-страница**

# Базовые

# • ЮГП (ВУФЕД ӨГЛ ӨКН И УЯ <sup>и де</sup>

**•Стартовая страница**

**•Разметка документа**

**•Tag (тег)**

**•Атрибут тега**

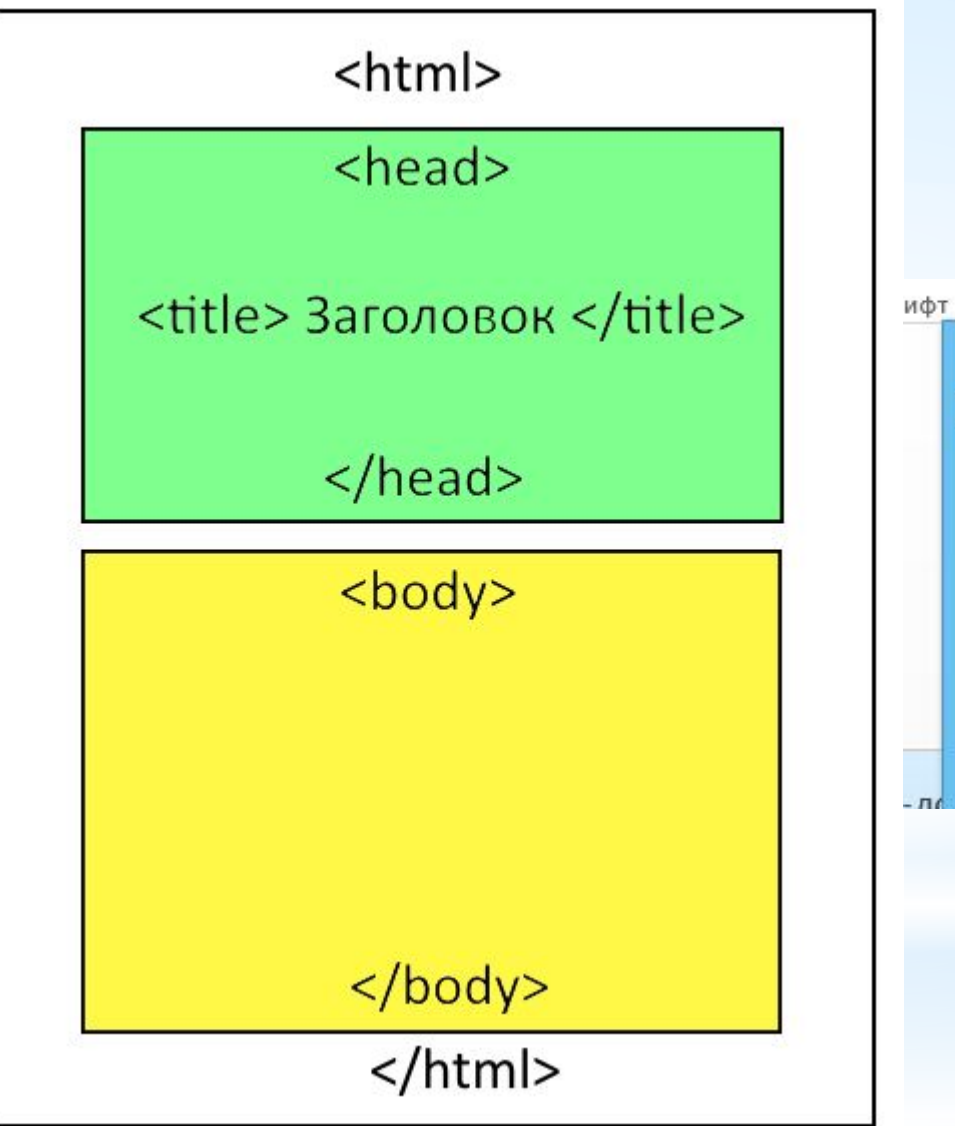

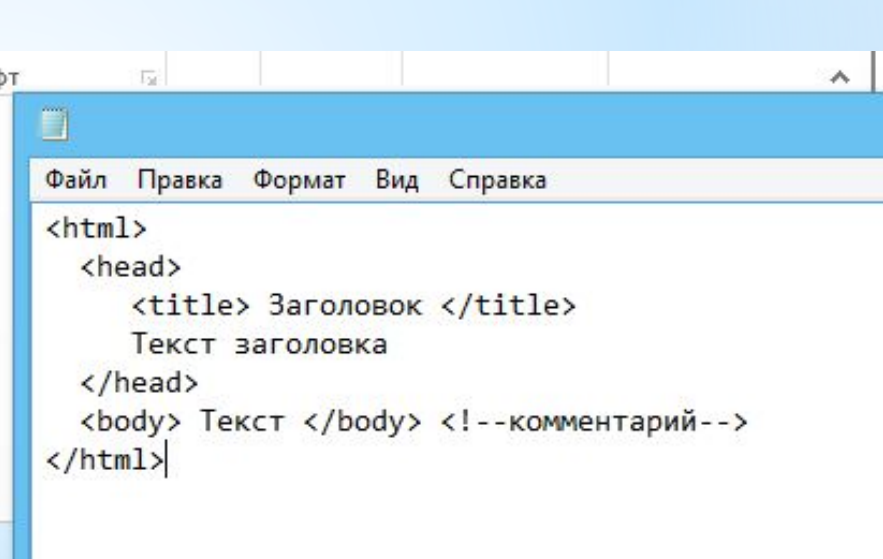

**<body> </body>**

Атрибуты:

- **\*background** –фоновый рисунок
- **\*bgcolor** –цвет фона всего документа
- **\*text** –цвет текста всего документа
- **\*link** цвет непосещенной гиперссылки
- **\*vlink** цвет посещенной гиперссылки
- **\*alink** цвет активной гиперссылки
	- **Например: <body bgcolor**=#000080 **text**=red**> <body background=фон.gif>**

### **<h> </h> - тэг заголовка страницы**

- **<h1> ….</h1>** самый крупный  **<h6> ….</h6> -** самый мелкий
- *Align* атрибут выравнивания со значениями:
- **left, center**, **right** и **justify**.
- Например:
- **<h1** *align*=**center>Здравствуй, мир!</h1>**

**<p> </p> - новый абзац**

*Align* - атрибут выравнивания со значениями: **left, center**, **right** и **justify** 

*Например: <p* **align**=left*> текст </p>* **<b> </b>** - полужирный текст **<i> </i>** - Наклонный текст **<u> </u>** - Подчеркнутый текст *Пример: <b> <i> <u>* текст </u> </i> </b>

> **&nbsp**– один пробел. **<br>** – вставка новой строки.

### **<font> </font> - тэг, определяющий шрифт текста**

**size** - атрибут, меняющий размер текста **сolor** - атрибут, меняющий цвет текста

*Например: <font size="+4"> <font color="#ff0000">Привет, мир!!!</font> </font>* 

*<pre> </pre> - сохраняет форматирование текста в блокноте*

**<a> …</a> - ссылки между HTMLдокументами и фрагментами документов.** Атрибуты:

*href* – адрес ссылки

*title* – текст всплывающей подсказки при наведении на ссылку.

*target* – указание окна отображения документа, значения:

**\_blank** – новое окно,

**\_self -** в то же окно,

*Например: <a href=2.html target=\_blank>Здесь мои фото!</a>*

#### Ссылки внутри документа состоят из двух частей:

Указываем место в документе, куда ведет ссылка *Например: <а name="glava1">Глава1 </а>*  Создаем саму ссылку *Например: <a href="#glava1"> Глава1</a>* 

#### **<img> - вставка изображения**

Атрибуты:

- *src* адрес графического файла;
- *height* и *width* высота и ширина изображения в пикселях или в процентах от высоты окна браузера;
- *border* толщина обрамляющей рамки в пикселях;
- *hspace* cвободное пространство слева и справа от изображения в пикселях
- *vspace* cвободное пространство сверху и снизу от изображения в пикселях
- *align* Выравнивание изображения по горизонтали и по вертикали.
- Значения задаются атрибутами **top, middle, bottom**, также могут быть значения **left** либо **right**.
- *Например: <img src=1.jpg border=5 align=***top***>*

# **Списки могут быть:**

#### неупорядоченные(маркированные)

#### упорядоченные (нумерованные)

#### и являться списком определений

#### **<ul></ul> - неупорядоченый список**

#### **<li> - отделяет пункты списка друг от друга**

(для тега **<li>** закрывающий тег**</li>** необязателен)

*Например:*

*<ul> <li> Пункт первый.. <li> Пункт второй.. <li> Пункт третий.. </ul>*

**type** - атрибут <ul> и <li> меняющий значок маркера

Значения:

**disk** - кружок, диск (по умолчанию) **circle** - полый круг **square** - квадрат

#### **<ol> <ol> - упорядоченный список**

#### **<li> - отделяет пункты списка друг от друга**

#### *Например:*

*< ol> <li> Пункт первый.. <li> Пункт второй.. <li> Пункт третий.. </ol>*

**type** в сочетании с упорядоченным списком может иметь следующие значения:

- **А** Заглавные буквы
- **а** Строчные буквы
- **I** Заглавные римские цифры
- **i** Строчные римские цифры
- **1** Арабские цифры (по умолчанию)

**start** числовое значение с какого номера следует строить упорядоченный список.

**<dl><dl> - задает список определений <dt> - задает пункты списка <dd> - задает определения пунктов**

#### *Например:*

 *<dl> <dt> Коса: <dd> с/х инструмент <dd> хитрая* девичья причё *<dd> отмель реки <dt> Ключ: <dd> гаечный <dd> источник, родник </dl>*

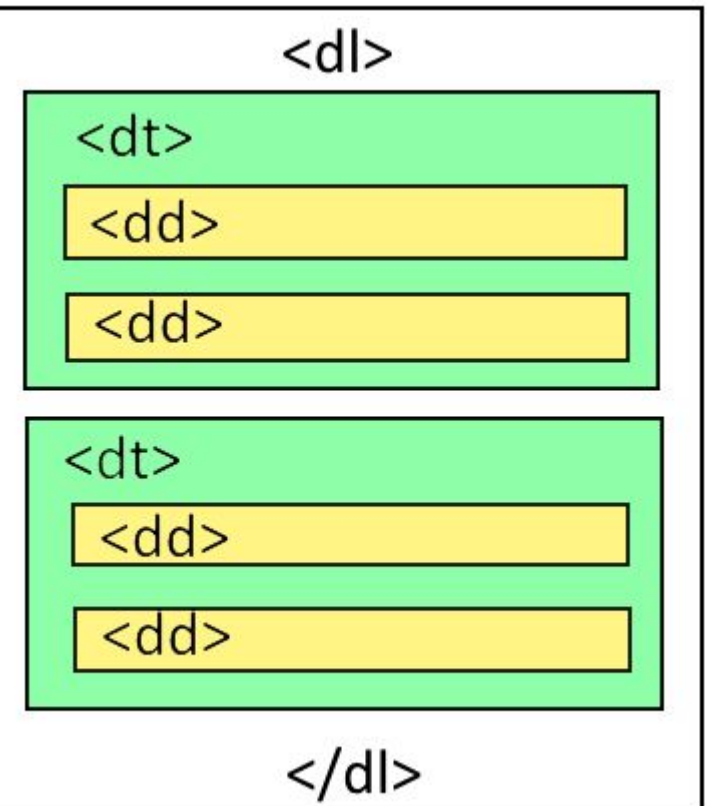

#### **<img> - вставка видео (avi, mov)**

Атрибуты:

**dynsrc** - имя видео файла

**src** – картинка ошибки (если видео не проигрывается).

**start** - условие начала воспроизведения (**mouseover** - наведение курсора к изображению.

*Например:* 

*<img dynsrc= «video.avi" src="error.gif" start="mouseover">* 

#### **<table> </ table > - вставка таблицы border** – атрибут, добавляющий рамку в таблицу **<tr> - строка таблицы <td> - столбец таблицы <table> <tr>** <table> **<td>ячейка</td>** <tr> <td>ячейка</td> **<td>ячейка</td>** <td>ячейка</td> **</tr>** /tr> **<tr>** <tr> **<td>ячейка</td>** <td>ячейка</td> **<td>ячейка</td>** <td>ячейка</td> ′tr> **</tr> </table>** </table>

#### *Пример:*

```
<html>
<head>
<title>Таблица</title>
</head>
<body>
<table border="1">
<tr>
<td>1</td>
<td>2</td>
<td>3</td>
</tr>
<tr>
<td>4</td>
<td>5</td>
<td>6</td>
</tr>
<tr>
<td>7</td>
<td>8</td>
<td>9</td>
</tr>
</table>
</body>
</html>
```
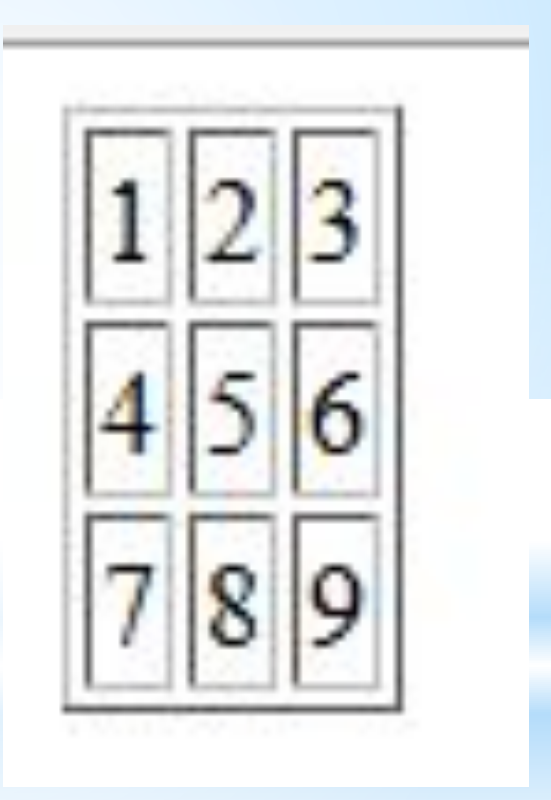

## **Объединение ячеек**

Атрибуты <td>:

**colspan** - определяет какое количество столбцов будет занимать данная ячейка

**rowspan** - количество рядов занимаемое ячейкой

#### **Ячейка растянута на 2 столбца**

<html> <head> <title>Таблица</title> </head> <body> <**table border="1"**> **<tr> <td>**1**</td> <td>**2**</td> <td>**3**</td> </tr> <tr> <td>**4**</td> <td>**5**</td> <td>**6**</td> </tr> <tr> <td colspan=2>**7**</td>**

**<td>**9**</td> </tr> </table>** </body> </html>

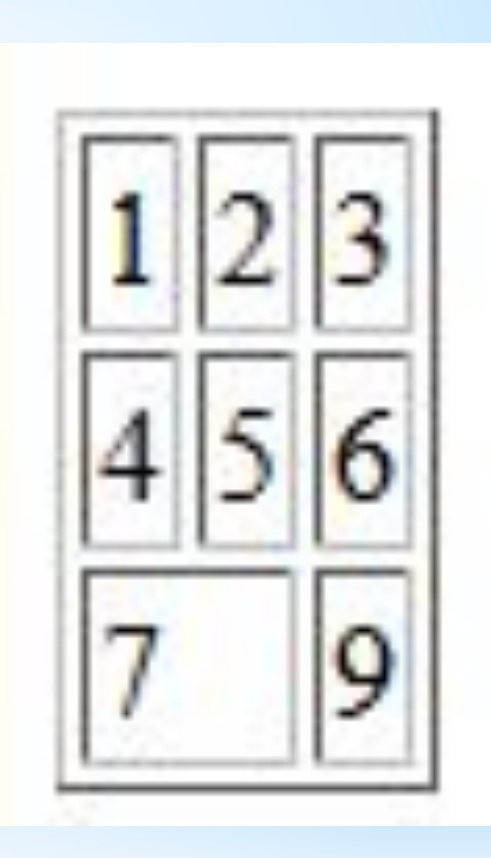

#### **Столбец объединён в одну ячейку**

<html> <head> <title>Таблица</title> </head> <body> <**table border="1"**> **<tr> <td rowspan=3 >**1**</td> </tr> <tr> <td>**4**</td> <td>**5**</td> <td>**6**</td> </tr> <tr> <td>**7**</td> <td>**8**</td> <td>**9**</td> </tr> </table>** </body> </html>

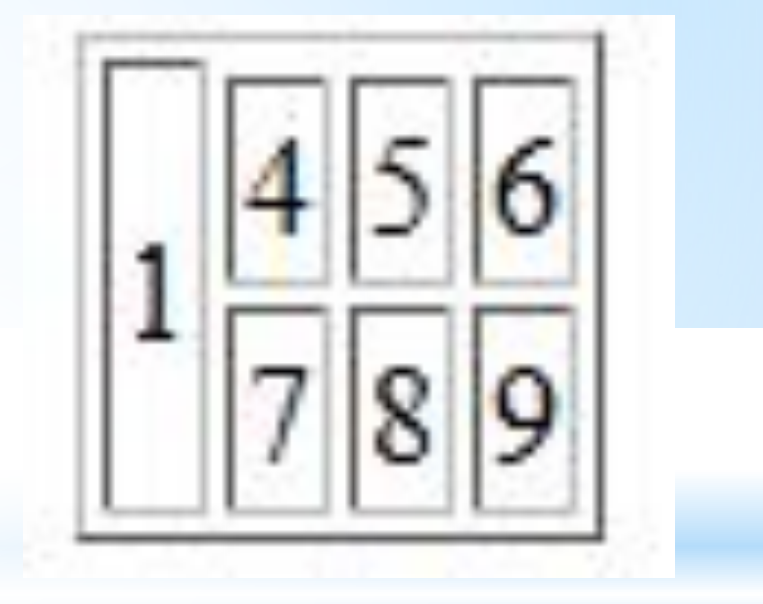

# **Размеры таблицы.**

Атрибуты **width** - ширина и **height** - высота применимы к тегам **<table>, <tr>**и **<td>**.

# **Выравнивание таблицы.**

Тегами:

<**center**></**center**>

<**left**></**left**>

<**right**></**right**>

```
<html>
<head>
<title>Таблица</title>
</head>
<body>
<center>
<table border="1" width="640" height="480">
<tr><td rowspan="3" width="150">строка1 ячейка1</td>
<td height="30">строка1 ячейка2</td>
<td>строка1 ячейка3</td>
\langle tr>
<tr><td height="30">строка2 ячейка2</td>
<td>строка2 ячейка3</td>
\langle/tr>
<tr><td colspan="2" >строка3 ячейка2</td>
\langle tr>
</table>
</center>
</body>
</html>
```

```
<html>
<head>
<title>Таблица</title>
</head>
<body>
<center>
<table border="1" width="640" height="480">
<tr height="25%">
<td width="15%"> строка1 ячейка1</td>
<td width="25%">строка1 ячейка2</td>
<td width="60%">строка1 ячейка3</td>
\langletr>
<tr height="50%">
<td>строка2 ячейка1</td>
<td>строка2 ячейка2</td>
<td>строка2 ячейка3</td>
\langletr>
<tr height="25%">
<td>строка3 ячейка1</td>
<td>строка3 ячейка2</td>
<td>строка3 ячейка3</td>
\langle t \rangle</table>
</center>
</body>
</html>
```
## **Специальные символы**

#### **<hr> - рисует в окне горизонтальную линию**

Атрибуты:

**align** -выравнивание: **center, left, right**

 (если задана длина линии атрибут **width** в пикселях или процентах)

**size -** толщина линии

**color** – цвет

**noshade** - отключение тени линии

**Например:** 

**<hr align=center width=25 size=2 color=red noshade>**

#### **<marquee> - бегущая строка**

**behavior** - определяет тип скроллинга, значения:

**alternate** - колебанияот края к краю

**scroll** - прокручивание текста

**slide** - прокручивание текста c остановкой

**scrollamount** - скорость бегущей строки от 1 до 10.

**loop** - количество прокруток бегущей строки.

**direction** - направление движения текста, значения:

**(up** - вверх, **down** - вниз, **left** - влево, **right** - вправо)

**bgcolor** - цвет фона бегущей строки,

**height** - высота строки,

**width** - ширина строки.

#### **Например:**

**<marquee behavior=scroll scrollamount=5 loop=100 direction=left bgcolor=red height=25 width=100>Тра-та-та!!! </marquee>**

# **Фреймы**

#### **<frameset> - создает фреймы**

#### **(использовать вместо тега <body>)**

Атрибуты:

**cols** – определяет количество колонок

*(cols ="200,\*" – 2 колонки, одна размером 200 рх, другая – оставшееся пространство окна, или cols ="30%,70%" )*

**rows** - определяет количество горизонтальных фреймов *(rows ="200,400" и т.д.)*

**border** – толщина рамок, при border="0" рамки отсутствуют.

**bordercolor** – цвет границ между фреймами.

**frameborder** – управление рамками фрейма, frameborder="0" или "1"

#### **<frame> - определяет файл-источник содержания фрейма**

**Src -** обязательный атрибут, указывает имени отображаемого во фрейме файла.

**Например: <frame src=1.htm>.** 

Атрибуты **<frame>:**

**name** – имя фрейма (обязательно, если на него ссылаются)

**noresise** – фиксация размеров фрейма

**marginwidth, marginheight** – определение свободных полей в рх слева, справа, сверху и снизу фрейма.

**scrolling** – отображение полос прокрутки, yes, no или auto.

#### **<html>**

 **<frameset rows="20%,80%" border="4" bordercolor=#008000 frameborder="1">**

**<frame src="2.htm" noresise>**

**<frame src="1.htm" marginwidth=40 marginheight=30>**

 **</frameset>**

**</html>**